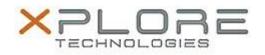

# Motion Computing Software Release Note

| Name                          | Intel Graphics Driver                    |
|-------------------------------|------------------------------------------|
| File Name                     | Intel_Graphics_64-bit_v10.18.10.3910.zip |
| Release Date                  | October 24, 2014                         |
| This Version                  | 10.18.10.3910                            |
| Replaces Version              | All previous versions                    |
| Intended Users                | Motion CL920 users                       |
| Intended Product              | Motion CL920 Tablet PCs ONLY             |
| File Size                     | 127 MB                                   |
| Supported Operating<br>System | Windows 7<br>Windows 8.1                 |
| Fixes in this Release         |                                          |

• N/A

## What's New In This Release

• Initial release.

#### **Known Issues and Limitations**

• N/A

Installation and Configuration Instructions

#### To install Graphics 10.18.10.3910, perform the following steps:

- 1. Download the update and save to the directory location of your choice.
- 2. Unzip the file to a location on your local drive.
- 3. Double-click the installer (setup.exe) and follow the prompts.

### Licensing

Refer to your applicable end-user licensing agreement for usage terms.